## Renouvellement de la plateforme client

*Étapes à suivre à la première ouverture de session.*

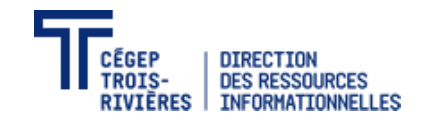

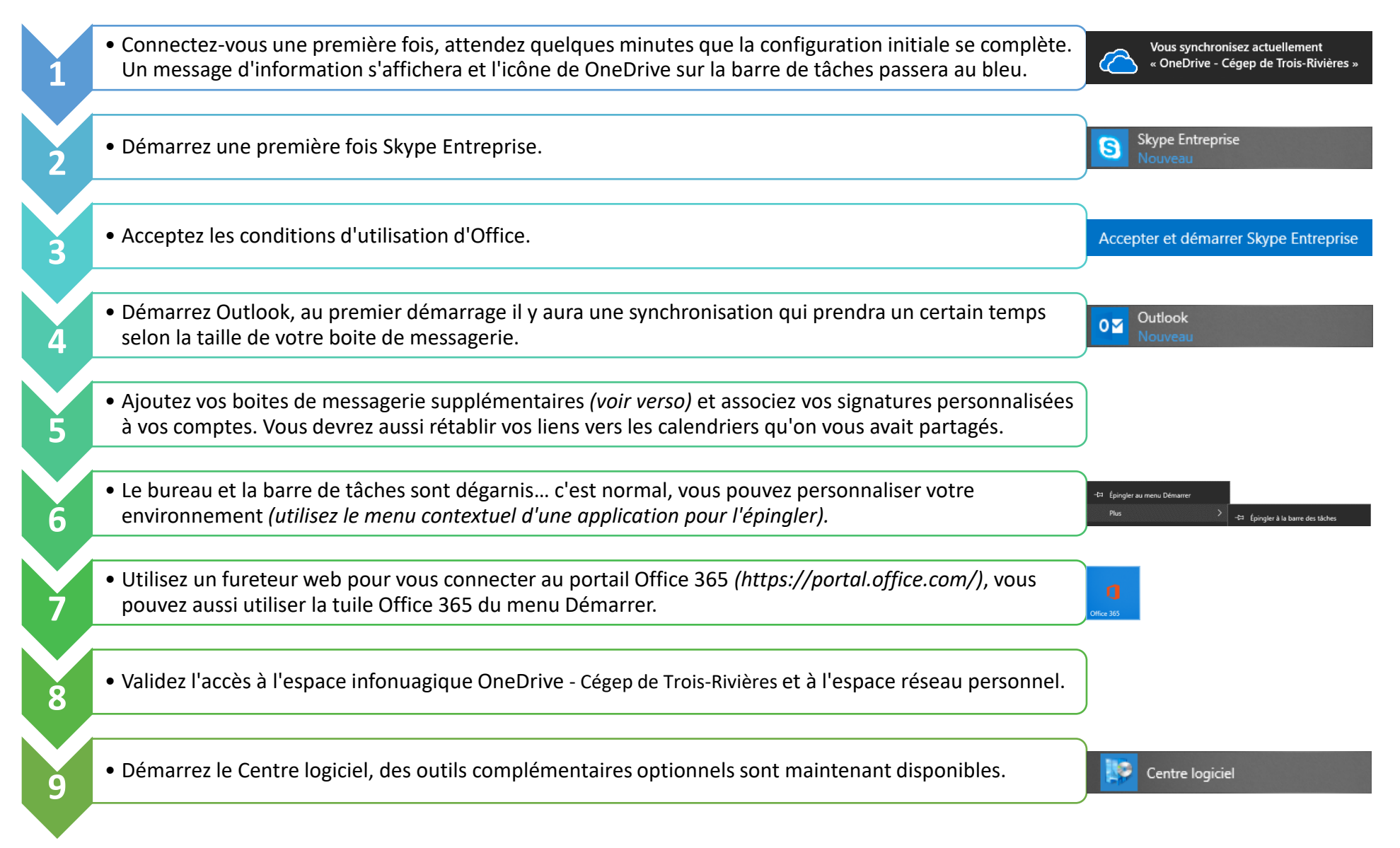

Consultez le site de la DRI pour plus d'informations (<https://dsi.cegeptr.qc.ca/>) ou le Centre de soutien informatique pour de l'assistance.

## Outlook - Ajouter une boîte de messagerie générique

Déclaration de confidentialité

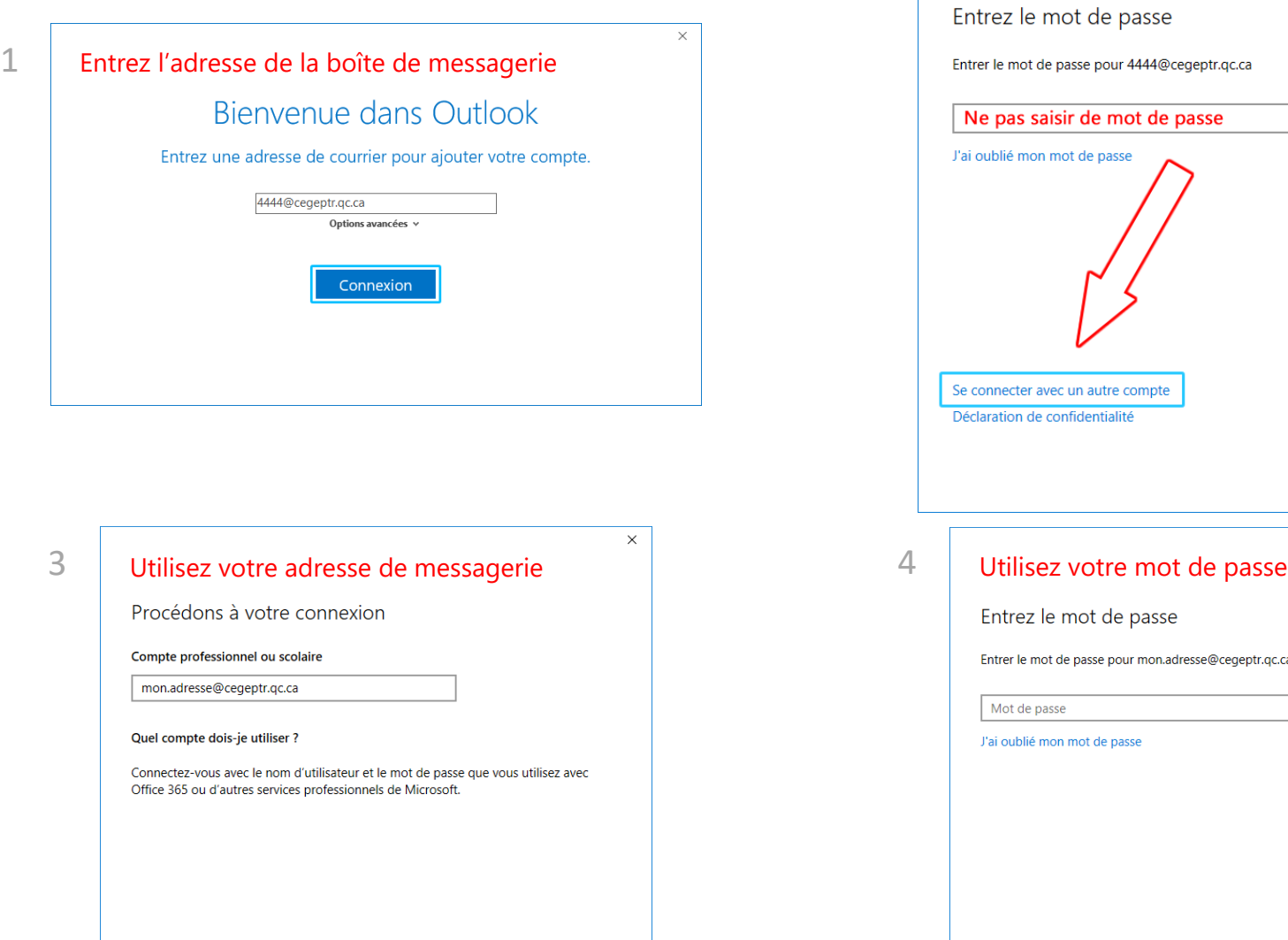

Suivant

Précédent

2

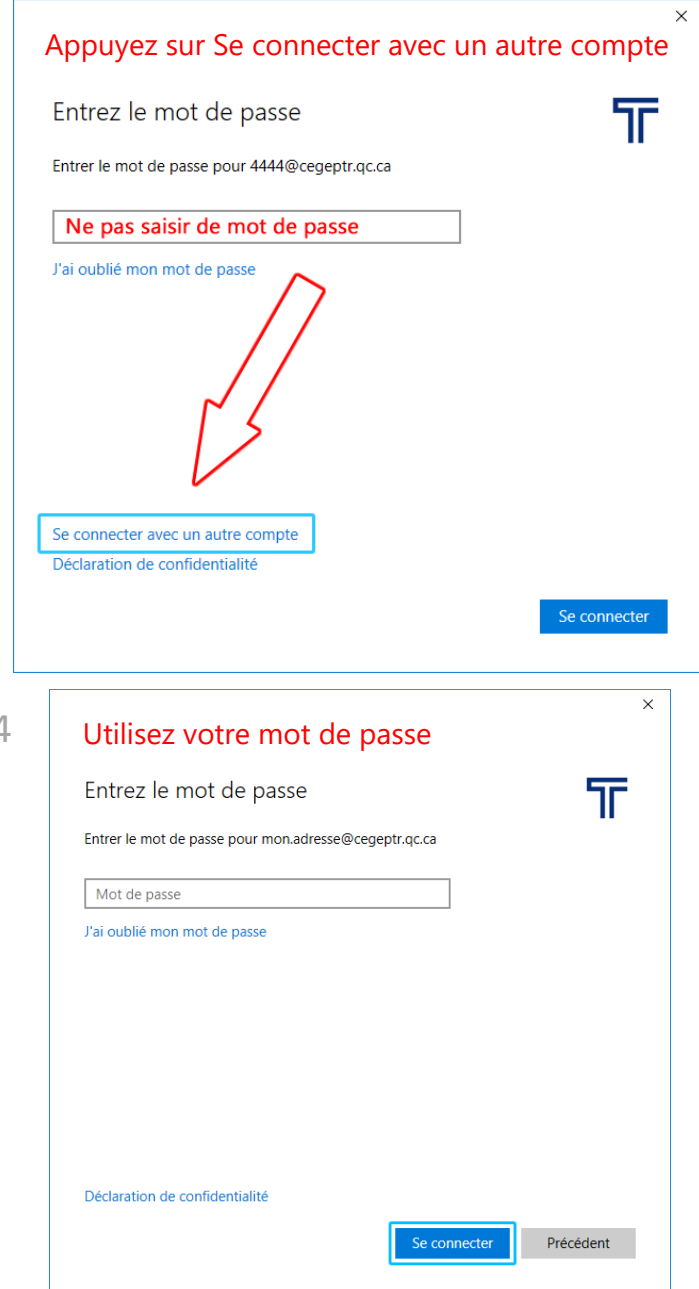

Consultez le site de la DRI pour plus d'informations (<https://dsi.cegeptr.qc.ca/>) ou le Centre de soutien informatique pour de l'assistance.